### **1. Introduction**

L'objectif de ce cours est d'apprendre à utiliser le logiciel SPIP en tant qu'administrateur et savoir gérer et animer la partie rédactionnelle d'un site. Nous ne traiterons pas ici de la gestion technique (sauvegarde de la base de donnée, modification de la configuration, …) qui fera l'objet d'un autre cours. Ce cours ne requiert aucune connaissance informatique préalable à part bien connaître l'utilisation de SPIP en tant que rédacteur.

Ce cours est destiné aux personnes utilisant SPIP dans un contexte co-publication (plusieurs personnes participent à la vie du site). Si vous utilisez SPIP seul comme un simple blog, ce cours ne vous servira pas beaucoup.

## **2. Hiérarchie des utilisateurs d'un site SPIP**

SPIP a été conçu pour gérer et animer un site à plusieurs personnes. SPIP fonctionne donc un peu comme un journal : il y a les lecteurs (les internautes), les journalistes (les rédacteurs), la comité de rédaction (les administrateurs). Chacun possède son propre rôle, droits et devoirs, ….

- **Internautes:** Ce sont les visiteurs du site. Ils peuvent voir toutes les pages du site public. Ils peuvent utiliser le moteur de recherche, poster dans les forums, … Par contre, ils ne peuvent pas accéder à la partie privée qui permet de gérer le site.
- **Rédacteurs** : Ils peuvent accéder à la partie privée pour écrire et soumettre des articles. Ils peuvent voir les articles soumis à la validation des autres rédacteurs pour donner leur avis. Par contre, ils ne peuvent pas publier directement leurs articles qui doivent toujours être approuvés par un administrateur.
- **Administrateurs restreints :** En plus des droits rédacteurs, ils gèrent le suivi rédactionnel d'une partie du site (en général une ou plusieurs rubriques). Dans ces rubriques (et uniquement dans celles là) ils peuvent valider ou rejeter les articles proposés. Ils peuvent aussi modifier la structure de ces rubriques, en y ajoutant ou modifiant des sous rubriques. Dans les rubriques où ils n'ont pas les droits administrateurs, les administrateurs restreints sont de simples rédacteurs.
- **Administrateurs :** Ils ont tous les droits sur le site. Comme les administrateurs restreints, ils gèrent le suivi rédactionnel (la validation des articles, modification de l'agencement des rubriques, …). Ils ont en plus, accès à des fonctions d'administrations globales (modération des forums, gestion des auteurs, statistiques…) et techniques (gestion de la base de données, configuration globale).

## **3. Gérer le contenu du site**

Vous êtes donc administrateur (restreint ou non). La première chose à faire, après vous être connecté dans la partie privée est d'aller au menu **A suivre.** Sur cette page, vous avez une résumé des articles, brèves et sites à modérer ou ceux qui ont été récemment modifiés.

Pour connaître le statut d'un objet, regarder l'icône de couleur qui lui □ en cours de rédaction **H** en attente de validation est associé à côte de son titre.

- publiés en ligne **E** refusés
- B à la poubelle

#### **3.1. Modérer un article**

Aller sur cet article pour le consulter. Après l'avoir lu, vous avez le choix :

• Vous pouvez directement le modérer :

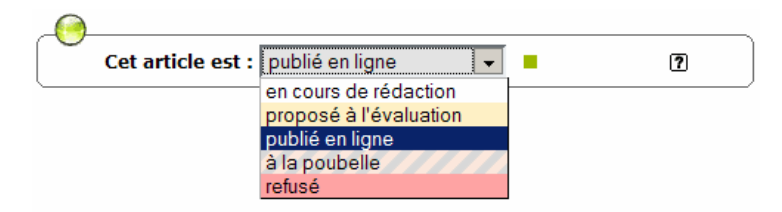

Un raccourci pour modérer les articles directement depuis les menus :

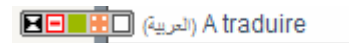

• L'article est incomplet ou contient quelques erreurs. Si vous jugez qu'il n'est pas nécessaire de déranger l'auteur de l'article, modifier le directement :

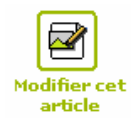

• L'article est incomplet ou demande des corrections. Le plus simple est de poster un message en bas de l'article pour signaler au l'auteur les points à revoir et à améliorer.

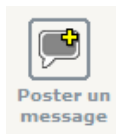

### **3.2. Modérer les brèves, sites.**

Agir comme précédemment, aller au menu **A suivre** et consulter les objets à modérer.

### **3.3. Conseils**

Vous n'êtes pas obligés de suivre ces conseils assez subjectifs :

- Lorsque vous modérez un article, pensez à la personne qui s'est donné du mal à l'écrire. Ne soyez pas trop dur, si vous voulez que les rédacteurs restent impliqués et motivés à rédiger des articles. Ajoutez une remarque polie pour demander la correction d'un article. Tout le monde y a gagne : le site gagne en qualité de contenu et le rédacteur est mis en valeur .
- Il n'est facile de travailler ensemble sur Internet, respectez la netiquette habituelle (rester courtois, citer vos sources, ..)
- Ecrivez une charte pour expliquer aux rédacteurs comment et dans quel esprit écrire leurs articles.
- Il est important d'aller régulièrement sur le site pour suivre l'évolution. Plus vous serez régulier, plus l'interaction avec les rédacteurs sera forte et plus le site sera dynamique. C'est assez contraignant mais un site qui n'est pas actualisé est un site mort.
- Déléguez les tâches et mettez en valeur les personnes qui travaillent avec vous. Le travail sera plus agréable et moins lourd pour tous.

# **4. Gérer l'architecture du site**

L'architecture des rubriques est généralement définie lors de la mise en place initiale du site. Comme votre site évolue au cours du temps, il peut être utile de reprendre l'agencement des rubriques :

- Créer une nouvelle rubrique pour développer un nouveau sujet
- Créer des sous-rubriques pour affiner une rubrique trop générale
- Créer des sous-rubriques pour ranger une rubrique qui contient trop d'articles
- Supprimer des rubriques périmées
- $\bullet$   $\qquad \dots$

Pour créer une rubrique, aller dans **Edition** ou dans **A suivre**

Pour déplacer une rubrique, il faut la modifier puis déplacer sa position dans l'arborescence.

Pour effacer une rubrique, il faut que la rubrique soit vide

### **Quelques conseils pour avoir une arborescence équilibrée et bien pensée:**

- Avoir des énoncés de rubriques clairs, concis et précis pour vos visiteurs.
- Penser à bien hiérarchiser vos rubriques en terme d'importance.
- Eviter d'avoir trop de sous-rubriques dans une même rubrique où à la racine. Au-delà de 7 ou 8 items, on obtient une liste difficile à lire et à pratiquer.
- Eviter d'abuser des sous-rubriques dans des sous-rubriques dans des sous-rubriques …. Même si SPIP le supporte bien, pensez à vos utilisateurs. S'ils ne trouvent pas l'information au bout de deux ou trois clics de souris, ils risquent de se décourager et voir ailleurs….
- Ne pas modifier trop fréquemment l'agencement des rubriques pour ne pas perdre vos visiteurs obligés de re-apprendre l'arborescence

# **5. Coordonner l'équipe d'auteurs**

Attention : Ceci concerne uniquement les administrateurs non restreints

### **5.1. Utiliser les annonces**

Les annonces permettent de faire passer un message à tous les participants de l'espace privé. Ils sont très utiles pour les messages généraux (charte de rédaction des articles, rénovation du site, départ en vacances, ….)

Annonces générales :

**PR** Page auteur disponible

Un exemple d'annonce : Pour publier une annonce :

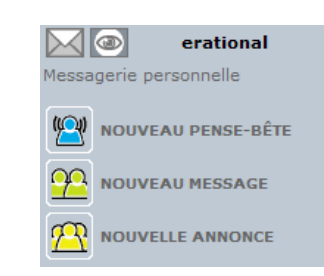

### **5.2. Gérer les auteurs**

Aller simplement dans le menu **Auteurs**. Permet d'ajouter, supprimer ou modifier d'un auteur. Essayer de placer l'email de l'auteur quand c'est possible pour lui permettre une plus grande interaction avec le site (récupération de mot de passe en cas d'oubli, suivi des forums liés à ses articles, …)

### **5.3. Autres outils**

Dans SPIP, vous pouvez utiliser d'autres outils (calendrier, message) pour contacter les auteurs.

Il est possible d'utiliser d'autres outils pour coordonner l'équipe de rédaction (mailing list, rendez vous IRC, rencontres physiques, téléphone, ....).

## **6. Gérer les forums de la partie publique**

Attention : Ceci concerne uniquement les administrateurs non restreints

Les forums ne sont pas obligatoires dans les sites SPIP. Cela dépend de la configuration générale du site et peuvent être paramétrés de façon différente sur chaque article (modérés, non modérés, à valider, …). Ils permettent d'offrir une plus grande interactivité avec les visiteurs mais peuvent être le lieux de tous les dérapages (propos racistes, dégradants, …). Il est donc important de suivre leurs évolutions.

Aller dans le menu **Forum** > **Suivre / gérer les forums**

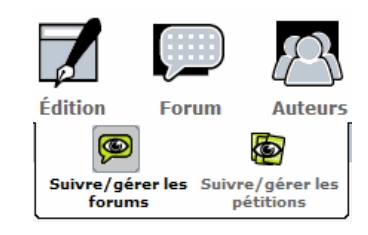

Attention : les messages des forums n'apparaissent pas dans **A suivre**. Il faut se forcer à aller voir régulièrement cette page pour vérifier le contenu des messages.

## **7. Analyser les visites du site et son évolution**

Attention : Ceci concerne uniquement les administrateurs non restreints.

Aller dans le menu **Statistiques** qui contient une analyse des visites de votre site. Permet de connaître l'évolution et la répartition des visites. Peut vous aider à voir si les internautes arrivent à accéder facilement au contenu et si votre arborescence semble équilbré. Les liens entrants permettent d'analyser l'origine des visites (moteur de recherche, liens depuis un autre site, liens depuis un email, ….)

### **8. En savoir plus…**

Dans la partie privée, vous avez une rubrique **Aide** complète, ne pas hésiter à la lire intégralement.

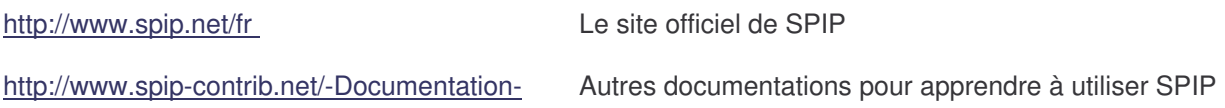

*Merci de me signaler les erreurs et vos suggestions à faire sur ce document sur :*

Emmanuel Lamotte **page 6** and the page 6 and the page 6 and the page 6 and the page 6 and the page 6 and the page 6 and the page 6 and the page 6 and the page 6 and the page 6 and the page 6 and the page 6 and the page 6 a *http://www.erational.org/contact.php*